# Visual Storytelling – The Art of Communicating Information with Graphics

Kirk Paul Lafler, Software Intelligence Corporation, Spring Valley, California

# **Abstract**

Telling a story with facts and data alone can be boring, while stories told visually engage. It's been said that humans tend to process visual elements many times faster than reading words. The data analysis process involves the gathering and collection, cleansing, transforming, modeling and storytelling of data from various sources. The objective is to discover, evaluate, understand and derive useful information from the data to support decision-making. Unfortunately, data analysts sometimes omit a very crucial step – the development of a visual narrative about the data analysis process and outcome. This omission not only fails to bring context, insight and interpretation of the data analysis results in a clear and precise way, it neglects to bring meaning, relevance and interest to the "key" points of the data analysis results. Topics include describing the importance of and steps needed to develop a compelling narrative with visuals; communicating a convincing point-of-view by letting your visuals do the talking; helping your audience see hidden, or hard to see, things in your data; avoiding the obvious by surprising and engaging your audience; sharing a lasting message by teaching something; and examining a variety of visuals and graphics to persuade your audience to understand the complexities associated with the data analysis results.

# Introduction

It's commonly understood that data patterns and differences are not always obvious from tables and reports. This is where graphical output and their ability to display data in a meaningful way have a clear advantage over tables, reports and other means of communication. Through the use of effective visual techniques the ability to understand data can be achieved – a need that appeals to data analysts, statisticians and others. With the availability of ODS Statistical Graphics the SAS user community has a powerful set of tools to produce high-quality graphical output for data exploration, data analysis, and statistical analysis. All that is required to leverage the power available in ODS Statistical Graphics is a Base SAS® license. With that, ODS Statistical Graphics and its many capabilities are available to SAS software users. This paper introduces users to ODS Statistical Graphics, its features, capabilities, and syntax to use the SGPLOT, SGSCATTER and SGPANEL procedures found in SAS Base software.

# Data Set Used in Examples

Each example illustrated in this paper uses a Movies data set (table) consisting of six columns: title, length, category, year, studio, and rating. Title, category, studio, and rating are defined as character columns with length and year being defined as numeric columns, shown below.

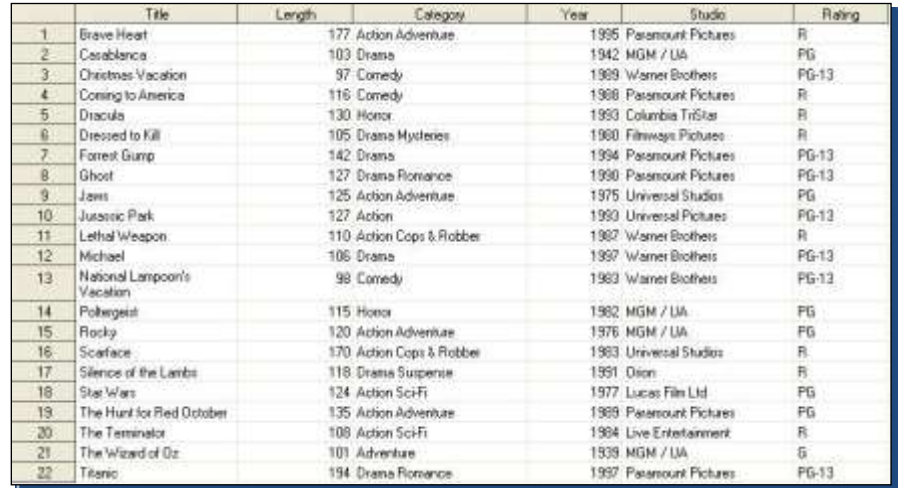

# The Brain and Human Perception

Human perception is the process of understanding how the brain recognizes, organizes and interprets the sensory stimulations in the world around us. We should care that our visuals and graphics are perceived in the way we want them to be when presenting data. Before developing and using any visualization, we should ask the following questions. How are our visualizations being perceived by others? Are our visualizations being understood by everyone viewing them? Are our visualizations being perceived in the same way by different viewers? Answers to these questions must be understood.

Few (2008) emphasizes how context can help shape perception, "perception of an object is influenced by the context that surrounds it." The importance of making visualizations perceived the way we intend them to be is illustrated by the following image. After carefully inspecting the three colored rectangles (i.e., gray, blue and red) in Figure 1, below, can you answer the following questions? Which end of the horizontal bar in the center of each rectangle is darker? If you answered that the left end of each horizontal bar is darker, then you'd be mistaken. The correct answer is the horizontal bar is the same shade at both ends. This misperception is produced as an optical illusion because of the gradient differences in the colored background rectangles. Still don't believe me? Cover each of the colored background rectangles to unveil the same shading at both ends of each horizontal bar.

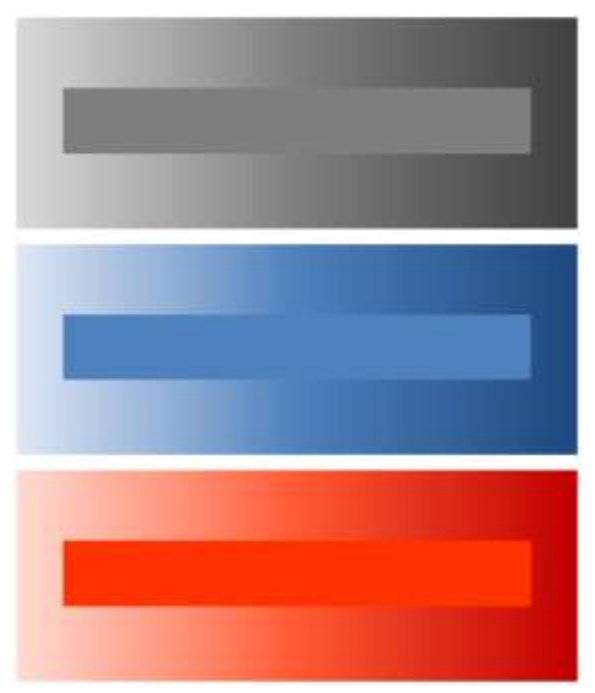

**Figure 1. Optical illusion produced by background color gradients**

Two important tips result from the optical illusion presented in the visual image, above.

#### **Tip #1: Make sure the background color being used is consistent and avoid gradients altogether.**

#### **Tip #2: Use a background and foreground color that contrasts sufficiently with the visual being used.**

Tip #2 recommends that background and foreground colors should be chosen carefully. This tip becomes ever so obvious as we examine the content of and Excel spreadsheet, illustrated in Figure 2, below. As can be seen, the blue background and black foreground (text) colors make the spreadsheet content difficult to read, particularly because of the insufficient contrast between the black text and blue background colors. Also, notice that the traffic lighting colors used in the "Vehicle MSRP" column are difficult to read and distinguish as well. Color contrast issues should, and must, be avoided if you desire to have the results you produce readable to your audience.

|                    |                     |                       |                      | ö.            |                       |
|--------------------|---------------------|-----------------------|----------------------|---------------|-----------------------|
| <b>Movie Title</b> | <b>Movie Length</b> | <b>Movie Category</b> | <b>Year of Movie</b> | <b>Studio</b> | <b>Movie Rating</b>   |
|                    |                     |                       |                      |               |                       |
|                    |                     |                       |                      |               | $R = 13$              |
|                    |                     |                       |                      |               |                       |
|                    |                     |                       |                      |               |                       |
|                    |                     |                       |                      |               | $\frac{PG-13}{PG-13}$ |
|                    |                     |                       |                      |               |                       |
|                    |                     |                       |                      |               | P8-13                 |
|                    |                     |                       |                      |               |                       |
|                    |                     |                       |                      |               | $PG-13$               |
|                    |                     |                       |                      |               | $PG-13$               |
|                    |                     |                       |                      |               |                       |
|                    |                     |                       |                      |               |                       |
|                    |                     |                       |                      |               |                       |
|                    |                     |                       |                      |               |                       |
|                    |                     |                       |                      |               |                       |
|                    |                     |                       |                      |               | PG-13                 |

**Figure 2. Color contrast issues identified in an Excel spreadsheet**

# Graphical Design Principles

Good graphical design begins with displaying data clearly and accurately. Data (and information) should be conveyed effectively and without ambiguity. Unnecessary information often distracts from the message, therefore it should be excluded. In their highly acclaimed book, Statistical Graphics Procedures by Example (2011), Mantange and Heath share this message about graphical output, *"A graph is considered effective if it conveys the intended information in a way that can be understood quickly and without ambiguity by most consumers."*

# Gestalt Principles of Visual Perception

Gestalt, borrowed from the world of psychology, means "unified whole." The theory of visual perception was developed by German psychologists in the 1920s. For those interested, more information can be found at, [http://www.scholarpedia.org/article/Gestalt\\_principles.](http://www.scholarpedia.org/article/Gestalt_principles)

# The SGPLOT Procedure Plot Type, Visual and Description

Whether the data you work with is large or small, or sizes in between, the SGPLOT procedure is a powerful tool for handling many of your graphical needs. You'll be able to let your visuals do the talking by helping your audience see hidden, or hard to see, things in your data, while avoiding the obvious by surprising and engaging your audience. PROC SGPLOT creates single-cell bar charts, box plots, bubble plots, dot plots, histograms, line plots, scatter plots, and an assortment of other plot types quickly and easily. The SGPLOT procedure supports the following plot types and output results.

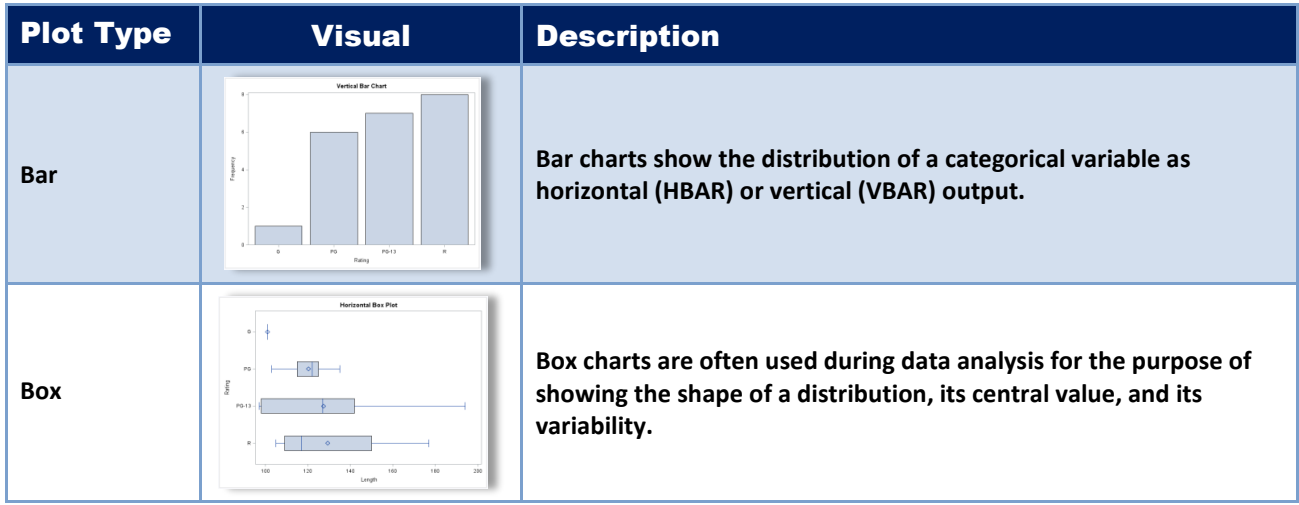

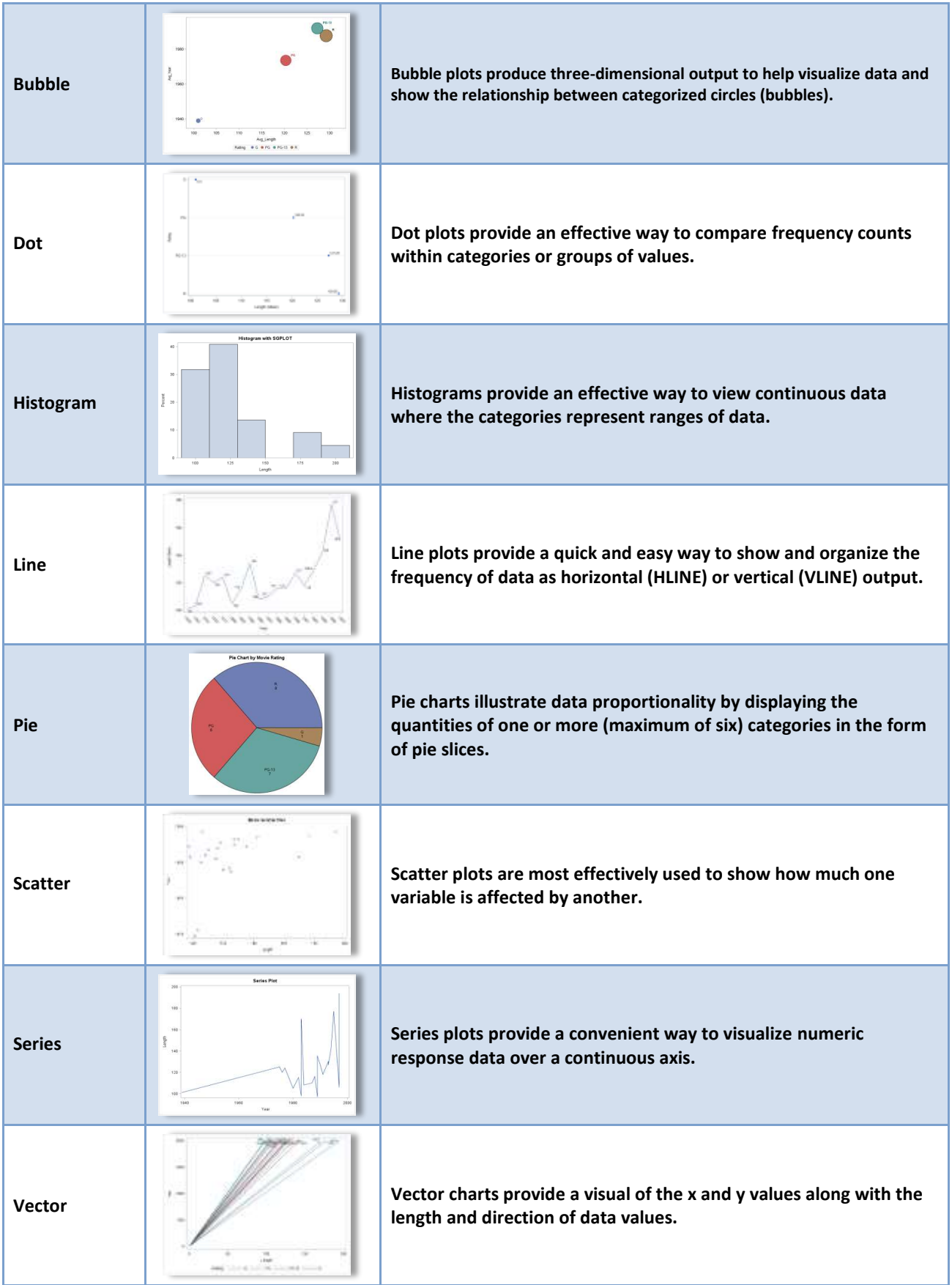

# Choosing the Best Chart Type for Your Data

With so many different chart types (i.e., bar, bubble, histogram, line, pie, and others) available to SAS users, choosing the best chart type to represent your data can be a daunting and time-consuming task. Umar (2015) offers readers with an excellent graphic to help anyone decide which chart type to use from the available chart types. The following image is presented in its entirety from Umar's (2015) LinkedIn post, below.

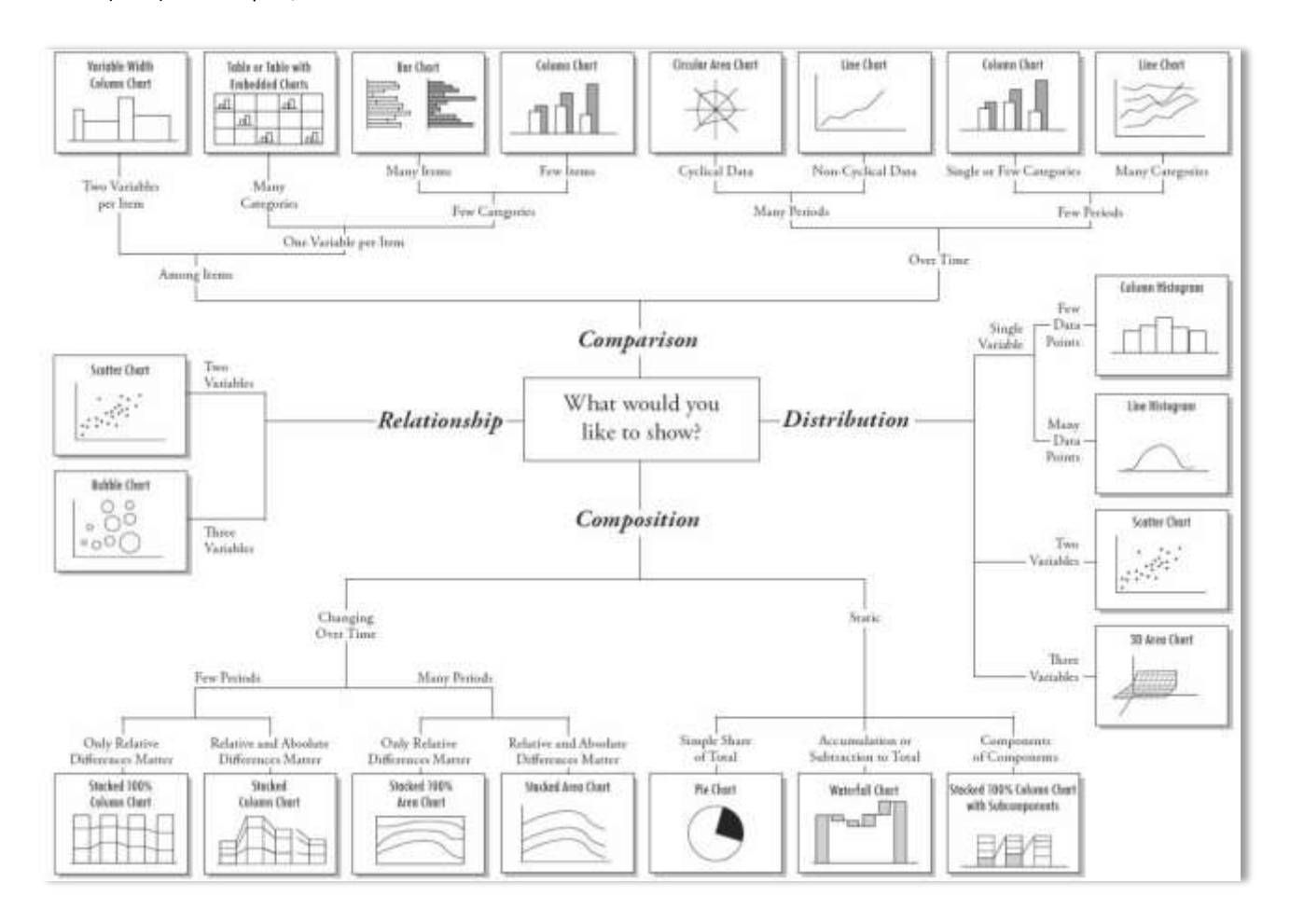

# Best Practice Graphical Techniques

Best practice graphical techniques emphasize essential visual elements in a graph or chart for maximum effectiveness. Although the SAS software effectively adheres to many, if not most, of these techniques, users are cautioned to be aware of these techniques. The following best practice graphical techniques are valuable considerations as you design and develop visual output.

- $\checkmark$  Group similar elements together to differentiate them from other elements
- $\checkmark$  Use distinct colors to set elements apart
- $\checkmark$  Use different shapes to distinguish points on a line graph
- $\checkmark$  Varying 2-dimensional elements in a line graph offers an effective way to indicate differences, as well as how much difference exists
- $\checkmark$  Length serves as an excellent way to communicate differences between elements
- $\checkmark$  Size can show that differences exist but doesn't show the amount of difference between elements
- $\checkmark$  Width is good for showing that differences exist but fails to show the actual difference between elements
- $\checkmark$  Color saturation is useful for showing distinctions and differences between elements

#### **Visual Storytelling – The Art of Communicating Information with Graphics, continued MWSUG 2018**

Bar graphs, line graphs and pie charts are popular graphical choices for many SAS users. The following tips serve as guidelines to consider.

### Tips for Designing Effective Bar Graphs

- $\checkmark$  Avoid misleading scales by starting quantities at zero
- $\checkmark$  Verify that the vertical axis is about 25% shorter than the horizontal axis
- $\checkmark$  Verify that bars are all the same width
- $\checkmark$  Verify that bars are arranged in a logical sequence
- $\checkmark$  Use tick marks to display amounts
- $\checkmark$  Verify that the space between bars is about half as wide as the bar itself

### Tips for Designing Effective Line Graphs

- $\checkmark$  Avoid misleading scales by starting quantities at zero
- $\checkmark$  Verify that the vertical axis is about 25% shorter than the horizontal axis
- $\checkmark$  Use grid lines to display quantities and amounts

#### Tips for Designing Effective Pie Charts

- $\checkmark$  Limit the number of pie slices to no more than six
- $\checkmark$  Specify the largest pie slice at the top and work clockwise in decreasing order
- $\checkmark$  Combine "small" slices into a "Miscellaneous" or "Other" slice
- $\checkmark$  Label each pie slice inside the pie slice
- $\checkmark$  Avoid, if possible, the use of legends
- $\checkmark$  Emphasize a particular pie slice by color or by extracting it from the pie itself
- $\checkmark$  Avoid fill patterns and use color instead

### Creating Visuals and Graphics with Statistical Graphic Procedures

With the availability of ODS Statistical Graphics the SAS user community has a powerful set of tools to produce high-quality graphical output for data exploration, data analysis, and statistical analysis. All that is required to leverage the power available in ODS Statistical Graphics is a Base SAS® license. With that, ODS Statistical Graphics and its many capabilities are available to SAS software users in the form three procedures: SGPLOT, SGSCATTER and SGPANEL.

# The SGPLOT Procedure by Example

The syntax for the SGPLOT procedure is displayed below.

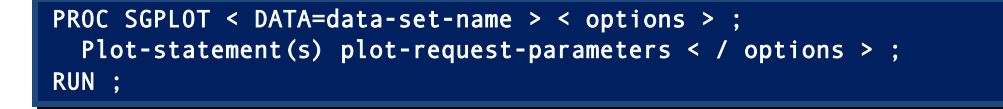

# Creating a Bar Chart

Bar charts are a commonly used type of graph for displaying and comparing the quantity, frequency or other measurement for discrete categories or groups. Bar charts display the selected variable along the horizontal (x-axis) and the frequency along the vertical (y-axis). The next SGPLOT displays the distinct values for the RATING variable along the horizontal axis with the frequency value along the vertical axis in a VBAR statement.

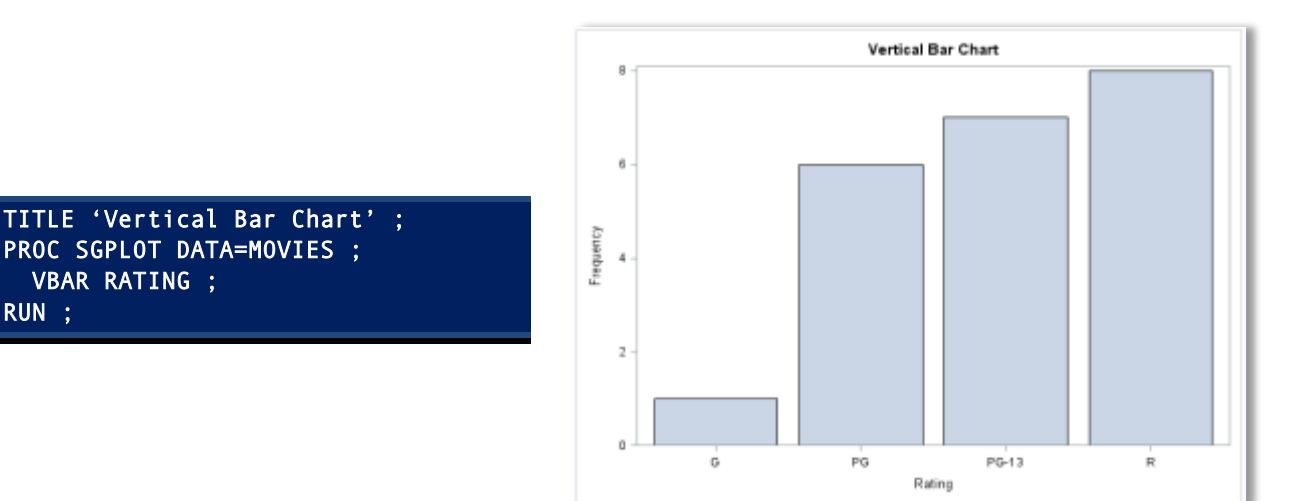

# Creating a Grouped Vertical Bar Chart

Like the bar chart in the previous example, a grouped bar chart is a commonly used visual for displaying color and comparing the quantity, frequency or other measurements for discrete categories or groups. A grouped bar chart displays the selected variable along the horizontal (x-axis) and uses a grouping variable to display the various sub-category values for each discrete value of the VBAR variable. The next SGPLOT displays the distinct value(s) for the RATING variable and the distinct value(s) for the grouped variable, CATEGORY, along the horizontal axis, and the frequency value along the vertical axis in a VBAR statement. Since the mean value is computed and displayed at the top of each grouped bar for the CATEGORY variable, a FORMAT statement is specified to display values in the desired formatting.

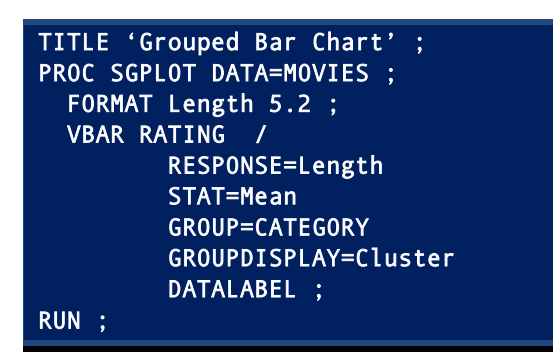

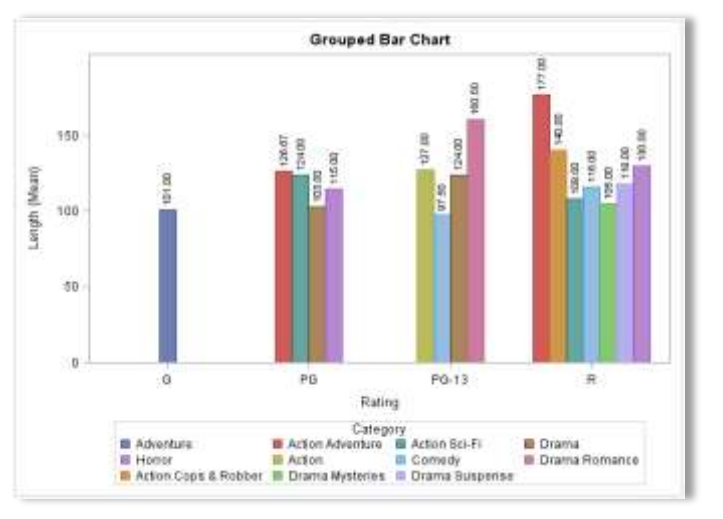

# Creating a Stacked Vertical Bar Chart

Like the bar charts in the previous two examples, a stacked bar chart displays and compares the quantity, frequency or some other measurement for discrete categories or groups. A stacked bar chart displays the distinct values for the selected variable of the VBAR statement and stacks the grouping variable, designated with the GROUP= option) along the horizontal (x-axis). The next SGPLOT displays the distinct value(s) for the CATEGORY variable and stacks the distinct value(s) for the grouped variable, RATING, along the horizontal axis, and the frequency value along the vertical axis in a VBAR statement.

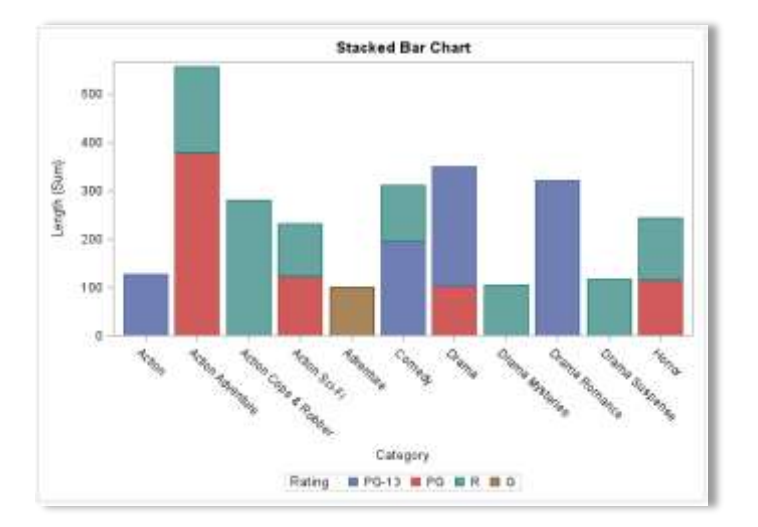

TITLE 'Stacked Bar Chart' ; PROC SGPLOT DATA=MOVIES ; VBAR CATEGORY / RESPONSE=Length GROUP=RATING ; RUN ;

# Creating a Horizontal Box Plot

Box plots are useful for displaying data outliers and for comparing distributions for continuous variables. Box plots split the data into quartiles where the range of values traverses the first quartile (Q1) through the third quartile (Q3). The median of the data is represented by a vertical line drawn in the box at the Q2 quartile. Box plots also display the range (or spread) of the data indicating the distance between the smallest and largest value. The next SGPLOT shows the LENGTH variable specified in a HBOX statement with the RATING variable specified in the CATEGORY= option. The LENGTH variable is displayed on the horizontal (x-axis) and the categorical variable, RATING, is displayed on the vertical (y-axis) of the horizontal box plot output. It should also be noted that vertical box plots can be created with the SGPLOT procedure.

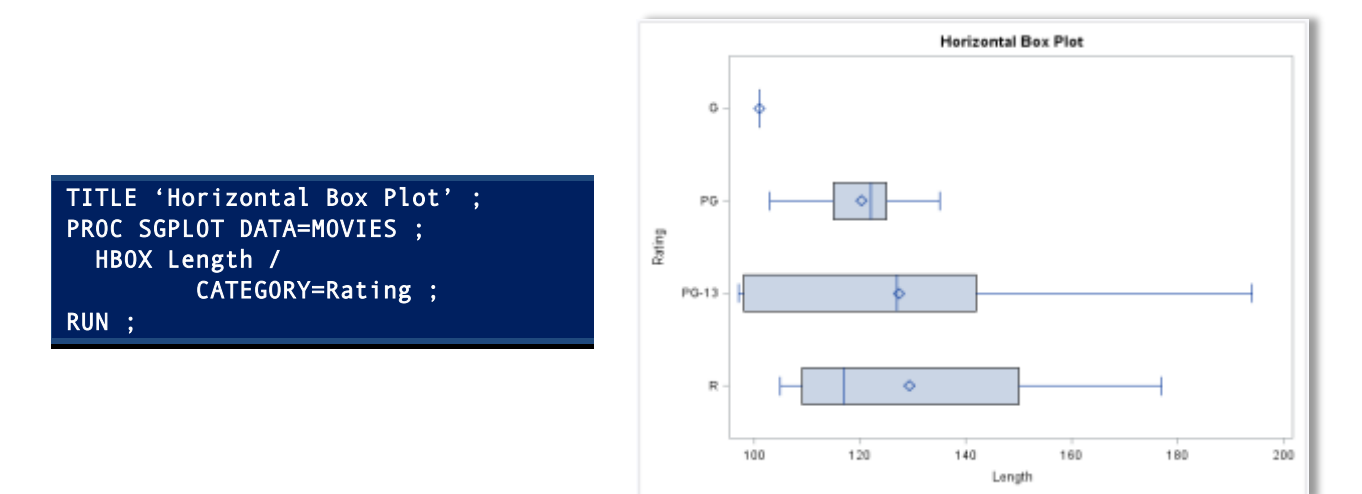

### Creating a Bubble Plot

Bubble plots provide a three-dimensional way to visualize data. Considered as a variation of the scatter plot, a bubble plot replaces the dots with bubbles providing an interesting way to view a set of values in three-dimensions. Visuals are created using a horizontal and vertical axis for the purpose of determining whether a possible relationship exists between one variable and another, along with a third variable to determine the size of each bubble. The relationship between two variables is often referred to as their correlation. Bubble plot output is produced with the SGPLOT procedure and a BUBBLE statement. In the following example, the resulting bubble plot contains the data points for the average LENGTH variable on the horizontal (x-axis) and the average YEAR variable on the vertical (y-axis) along with the number of Movies in each Rating group from the MOVIES data set.

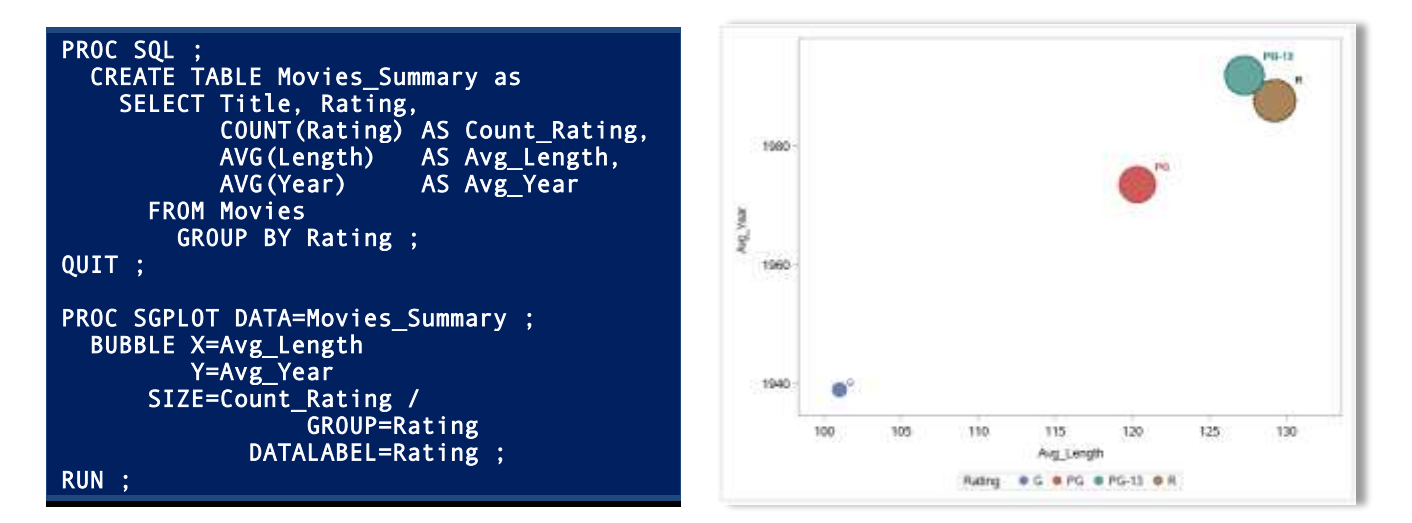

# Creating a Histogram

Histograms are vertical bar charts that display the distribution of a set of numeric data. They are typically used to help organize and display data to gain a better understanding about how much variation the data has. Much can be learned from viewing the shape of a histogram. The various histogram shapes include: **Bell-shape** – displays most of the data clustered around the center of the x-axis, **Bimodal** – displays two data values occurring more frequently than any other, **Skewed Right** or **Skewed Left** – displays values that tend to be occurring around the high or low points of the x-axis, **Uniform** – displays data equally (no peaks) across a range of values. The next SGPLOT shows the LENGTH variable specified in a HISTOGRAM statement with the MOVIES data set as input. The LENGTH variable is displayed on the horizontal (x-axis) of the histogram output.

TITLE 'Histogram with SGPLOT' ; PROC SGPLOT DATA=MOVIES ; HISTOGRAM Length ; RUN ;

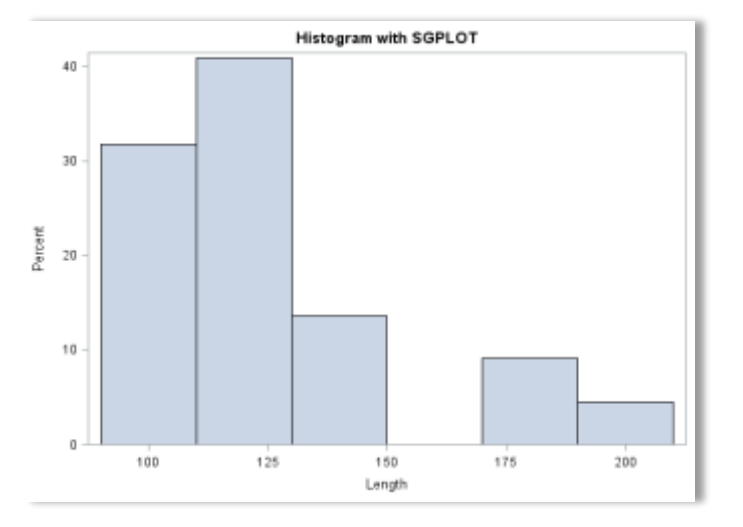

# Combining a Histogram with a Density Plot

Histograms can also have a density curve applied to display the distribution of values for numeric data. The next SGPLOT shows the LENGTH variable specified in a HISTOGRAM statement combined with the LENGTH variable displayed in a density plot with the DENSITY statement. As before, the LENGTH variable is displayed on the horizontal (x-axis) of the histogram output.

TITLE 'Histogram with Density' ; PROC SGPLOT DATA=MOVIES ; HISTOGRAM Length ; DENSITY Length ; RUN ;

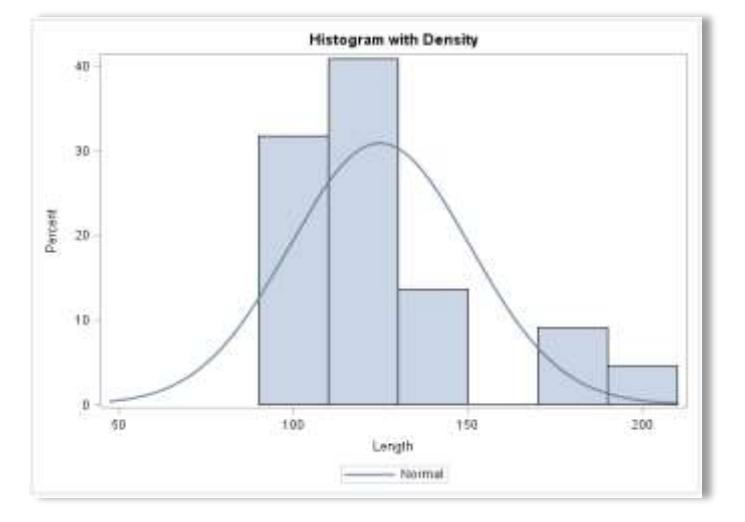

# Creating a Pie Chart

Pie charts display data proportionality by using one or more pie slices (maximum of six slices) to illustrate quantity. They are typically used to show the quantity of data categories by displaying pie slices to gain a better understanding of the quantity each category represents. Visualization experts caution users to use care when selecting pie charts because it is difficult to use them to compare data across different pie charts. The following Pie chart template is produced using the Base SAS' TEMPLATE procedure, or statistical graphic language (SGL), and the proportion based on the quantity of the RATING variable is displayed using the SGRENDER procedure. As the pie chart shows, the distinct quantities associated with each category of the RATING variable (i.e., "G", "PG", "PG-13", and "R" rated movies) are displayed using pie slices.

```
proc template ; 
   define statgraph PieChart ; 
     begingraph ; 
     entrytitle "Pie Chart by Movie Rating" ; 
       layout gridded / columns=1 ; 
          layout region ; 
            piechart category=Rating ; 
          endlayout ; 
       endlayout ; 
     endgraph ; 
   end ; 
run ; 
quit ; 
proc sgrender data=mydata.Movies 
                 template=PieChart ; 
run ; 
quit ;
```
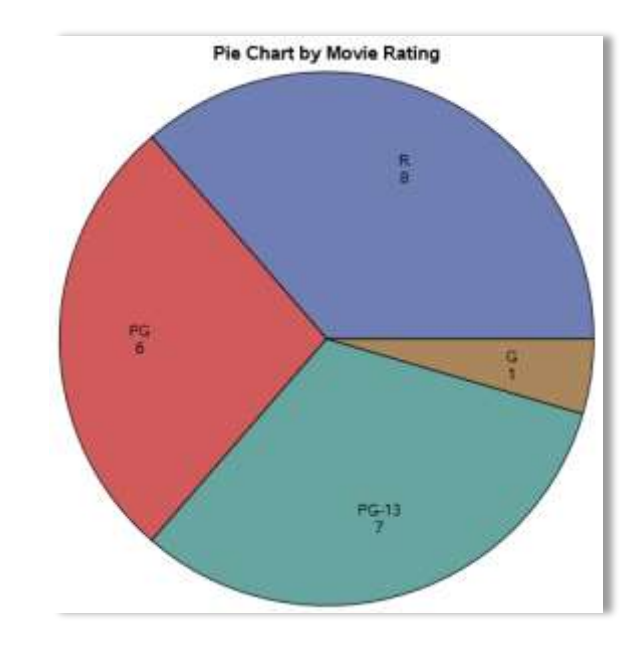

# Creating a Scatter Plot

Scatter plots are typically produced to display data points on a horizontal and vertical axis for the purpose of determining whether a possible relationship exists between one variable and another. The relationship between two variables is often referred to as their correlation. The SCATTER plot output is produced with the SGPLOT procedure and a SCATTER statement. The resulting scatter plot contains the data points for the LENGTH variable on the horizontal (x-axis) and the YEAR variable on the vertical (y-axis) from the MOVIES data set. As can be seen, a TITLE statement is also specified to display additional information at the top of the scatter plot.

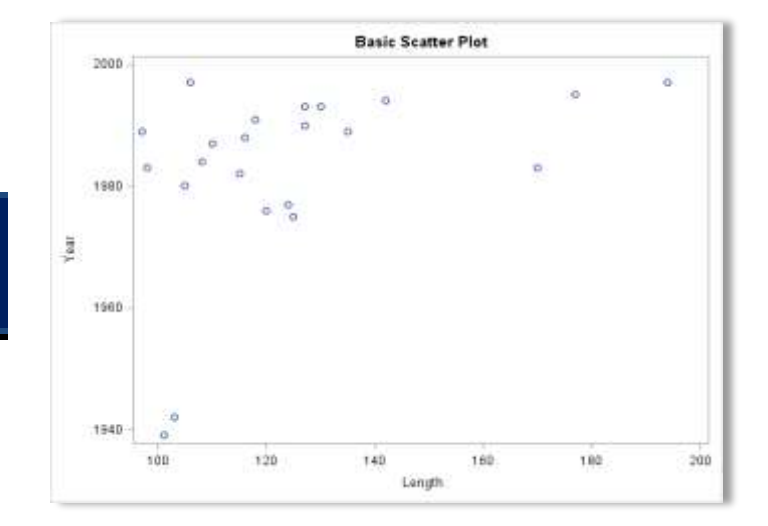

TITLE 'Basic Scatter Plot' ; PROC SGPLOT DATA=MOVIES ; SCATTER X=Length Y=Year ; RUN ;

# Creating a Series Plot

Series (or Time Series) plots are useful for displaying trends on paired data at different points in time. Series plots display the time variable along the horizontal (x-axis) and data values along the vertical (y-axis). The next SGPLOT selects the YEAR (or time) variable along the horizontal axis and LENGTH along the vertical axis in a SERIES statement.

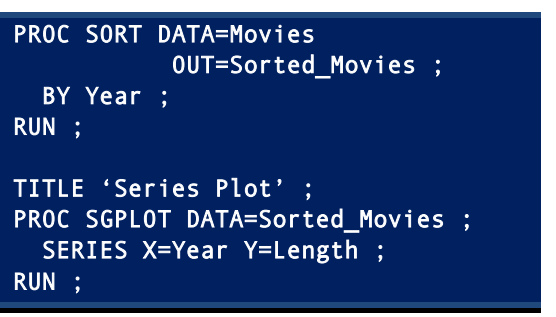

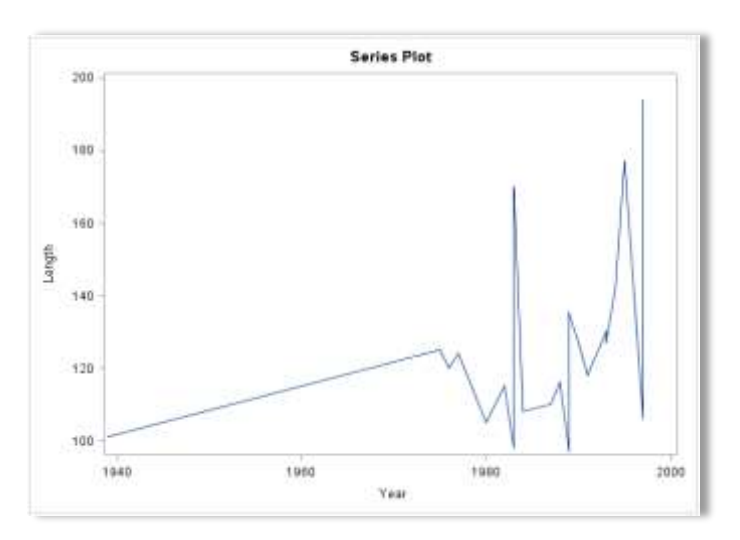

# The SGSCATTER Procedure by Example

Whether the data you work with is large or small, or some size in between, the SGSCATTER procedure is a powerful tool for handling many of your graphical needs. PROC SGSCATTER provides single-statement control to a number of scatter plot panels and matrices. The SGSCATTER procedure supports the following plot statements.

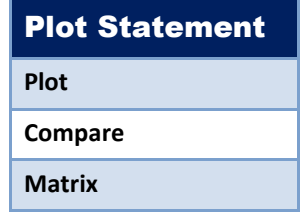

The syntax for the SGSCATTER procedure is displayed below.

```
PROC SGSCATTER < DATA=data-set-name > < options > ; 
   Plot variable1 * variable2 / < options > ; 
  Compare X=(variable(s)) Y=(variable(s)) < 1 options > ;
  Matrix variable(s) < / option(s) > ;
RUN;
```
# Creating a Scatter Plot with SGSCATTER

SGScatter plots display data points on a horizontal and vertical axis for the purpose of determining whether a possible relationship exists between one variable and another. The relationship between two variables is often referred to as their correlation. The SCATTER plot output is produced with the SGSCATTER procedure and a PLOT statement. The resulting scatter plot contains the data points for the LENGTH variable on the horizontal (x-axis) and YEAR variable on the vertical (y-axis) from the MOVIES data set.

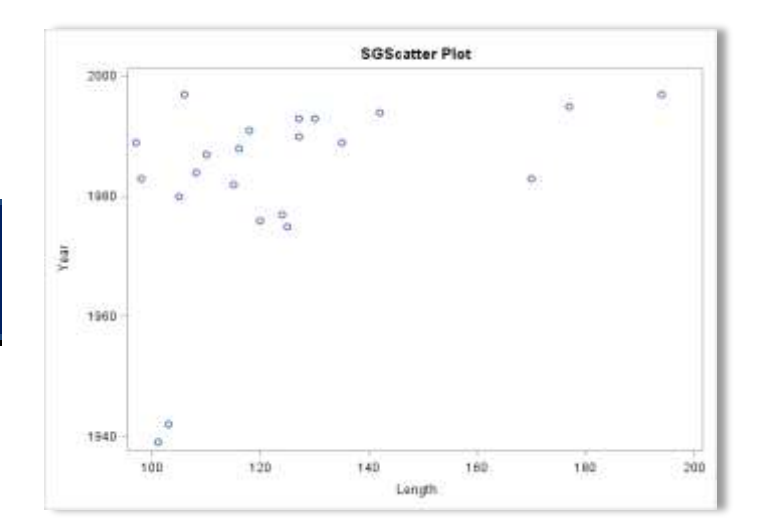

TITLE 'SGScatter Plot' ; PROC SGSCATTER DATA=MOVIES ; PLOT Year \* Length ; RUN ;

# Creating a Scatter Matrix Plot with SGSCATTER

Scatter matrix plots display data points on a horizontal and vertical axis for the purpose of determining whether a possible relationship exists between one variable and another. The SCATTER plot output is produced with the SGSCATTER procedure and a MATRIX statement. The resulting scatter plot contains a two-pair scatter matrix plot from the MOVIES data set.

TITLE 'SGScatter Plot Matrix' ; PROC SGSCATTER DATA=MOVIES ; MATRIX Year Length ; RUN ;

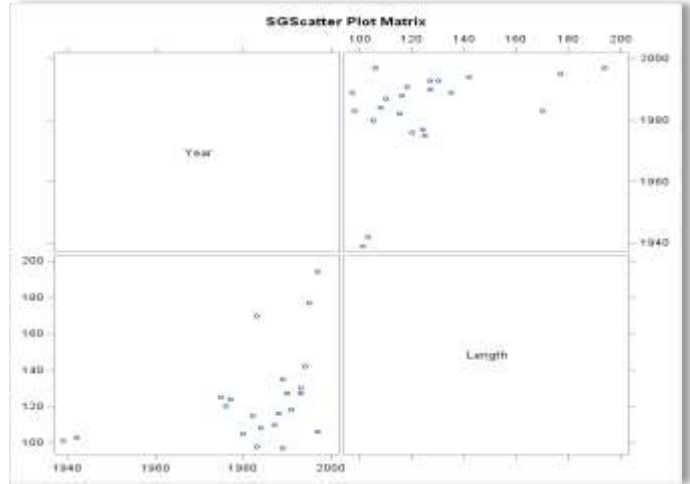

# The SGPANEL Procedure by Example

The SGPANEL procedure provides the ability to create a single-panel of plots or charts using one or more classification variables. Unlike a single-page plot or chart as is produced with the SGPLOT procedure, the SGPANEL procedure is able to produce a panel of plots or charts in a single image, or multiple plots or charts displayed in multiple panels. The result is a panel of plots or charts that display relationships among variables. The SGPANEL supports a number of plot and hart types including histograms, horizontal bar charts, vertical bar charts, horizontal box plots, and vertical box plots. The SGPANEL procedure supports the following statements.

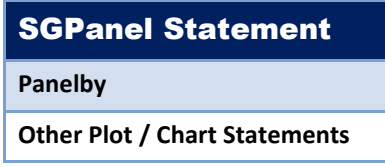

The syntax for the SGPANEL procedure is displayed below.

PROC SGPANEL < DATA=data-set > < options > ; PANELBY classvar1 < classvar2 . . . < classvarn > / options > ; < plot / chart statement > ; RUN ;

# Creating a Panel of Histograms with SGPANEL

A panel of plots and charts created with the SGPANEL procedure displays values of one or more classification variables. The purpose of a panel of plots is to be able to compare one or more variables with one another. The next example shows a panel of histograms created with the SGPANEL procedure and a HISTOGRAM statement. The resulting panel of histograms contains the number of movies (SCALE=Count) by category corresponding to the year the movie was produced from the MOVIES data set.

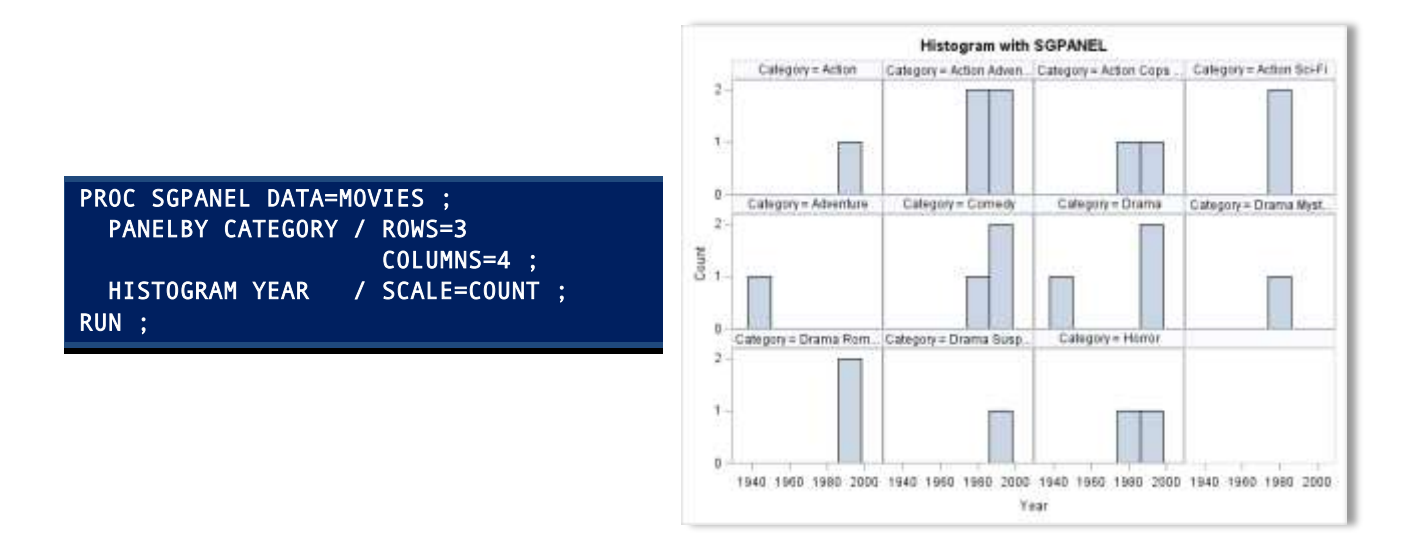

# Creating a Panel of Bar Charts with SGPANEL

A panel of bar charts can be created with the SGPANEL procedure using one or more classification variables. As before, the purpose of a panel of bar charts could be for comparing one or more variables values against another. The next example shows a panel of vertical bar charts created with the SGPANEL procedure and a VBAR statement. The resulting panel of vertical bar charts contains the average movie lengths (STAT=Mean) for each category of movie corresponding to the movie rating (i.e., G, PG, PG-13, and R) from the MOVIES data set.

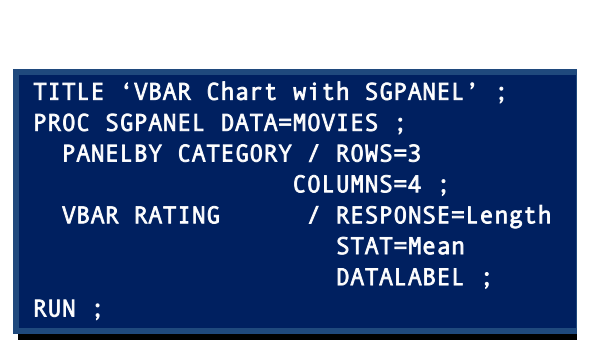

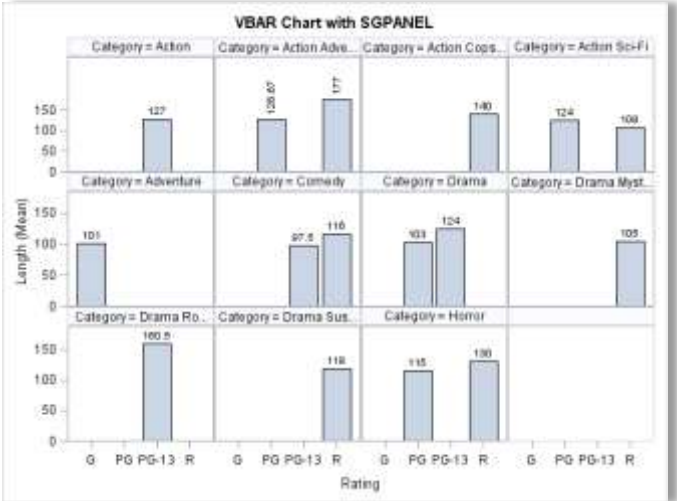

# Conclusion

It's commonly understood that data patterns and differences are not always obvious from tables and reports. This is where graphical output and their ability to display data in a meaningful way have a clear advantage over tables, reports and other traditional communication mediums. Through the use of effective visual techniques the ability to better understand data is often achieved. Good graphical design begins with displaying data clearly and accurately. Data (and information) should be conveyed effectively and without ambiguity. Because unnecessary information often distracts from the message, it should be excluded. This paper introduced SAS users to the world of ODS Statistical Graphics, its features and capabilities, and basic syntax associated with using the SGPLOT, SGPANEL and SGSCATTER procedures found in SAS Base software.

# References

- Allison, Robert (2014), *"*[How to create a bubble plot in SAS University Edition](https://blogs.sas.com/content/sastraining/2014/06/24/how-to-create-a-bubble-plot-in-sas-university-edition/)*,"* Copyright 2014 by Robert Allison, blogs.sas.com, SAS Institute Inc., Cary, NC, USA.
- Few, Stephen (2008), *"[Practical Rules for Using Color in Charts](http://www.perceptualedge.com/articles/visual_business_intelligence/rules_for_using_color.pdf),"* Copyright 2008 by Stephen Few, Perceptual Edge.
- Kincaid, Chuck (2010), *"[SGPANEL: Telling the Story Better](http://support.sas.com/resources/papers/proceedings10/234-2010.pdf),"* Proceedings of the 2010 SAS Global Forum (SGF) Conference, COMSYS, Portage, MI, USA.
- Lafler, Kirk Paul; Joshua M. Horstman and Roger D. Muller (2017), *"[Building a Better Dashboard Using SAS® Base Software](http://www.lexjansen.com/pharmasug/2017/AD/PharmaSUG-2017-AD08.pdf),"* Proceedings of the 2017 Pharmaceutical SAS Users Group (PharmaSUG) Conference, The Trinomium Group, USA.
- Lafler, Kirk Paul; Joshua M. Horstman and Roger D. Muller (2016), *"[Building a Better Dashboard Using SAS® Base Software,](http://www.lexjansen.com/pharmasug/2016/AD/PharmaSUG-2016-AD12.pdf)"* Proceedings of the 2016 Pharmaceutical SAS Users Group (PharmaSUG) Conference, The Trinomium Group, USA.
- Lafler, Kirk Paul (2016), *"[Dynamic Dashboards Using SAS®](http://support.sas.com/resources/papers/proceedings16/2740-2016.pdf),"* Proceedings of the 2016 SAS Global Forum (SGF) Conference, Software Intelligence Corporation, Spring Valley, CA, USA.
- Lafler, Kirk Paul (2015), *"[Dynamic Dashboards Using Base SAS® Software](http://www.lexjansen.com/scsug/2015/Dynamic-Dashboards-Using-Base-SAS-Software.pdf),"* Proceedings of the 2015 South Central SAS Users Group (SCSUG) Conference, Software Intelligence Corporation, Spring Valley, CA, USA.
- Lafler, Kirk Paul (2015), *"[Dynamic Dashboards Using SAS®](http://support.sas.com/resources/papers/proceedings15/3487-2015.pdf),"* Proceedings of the 2015 SAS Global Forum (SGF) Conference, Software Intelligence Corporation, Spring Valley, CA, USA.
- Matange, Sanjay and Dan Heath (2011)[, Statistical Graphics Procedures by Example,](https://www.sas.com/store/books/categories/examples/statistical-graphics-procedures-by-example-effective-graphs-using-sas-/prodBK_63855_en.html) SAS Institute Inc., Cary, NC, USA. Click to view [the book at the SAS Book store.](https://www.sas.com/store/books/categories/examples/statistical-graphics-procedures-by-example-effective-graphs-using-sas-/prodBK_63855_en.html)
- Sams, Scott (2013), *"[SAS® BI Dashboard: Interactive, Data-Driven Dashboard Applications Made Easy](http://support.sas.com/resources/papers/proceedings13/061-2013.pdf),"* Proceedings of the 2013 SAS Global Forum (SGF) Conference, SAS Institute Inc, Cary, NC, USA.
- Slaughter, Susan J. and Lora D. Delwiche (2010), *"[Using PROC SGPLOT for Quick High-Quality Graphs](https://susanslaughter.files.wordpress.com/2013/04/sgf2010how_sgplot.pdf),"* Proceedings of the 2010 SAS Global Forum (SGF) Conference, SAS Institute Inc, Cary, NC, USA.
- Umar, Hafiz (2015), *"*[Data Visualization: Choose The Right Chart Type](https://www.linkedin.com/pulse/data-visualization-choose-right-chart-type-hafiz/)*,"* Copyright 2015 by Hafiz Umar, https://www.linkedin.com/pulse/data-visualization-choose-right-chart-type-hafiz/.
- Zdeb, Mike (2004), *"[Pop-Ups, Drill-Downs, and Animation,](http://www2.sas.com/proceedings/sugi29/090-29.pdf)"* Proceedings of the 2004 SAS Users Group International (SUGI) Conference, University at Albany School of Public Health, Rensselaer, NY, USA.

# Acknowledgments

The author thanks the SAS 301 Beyond the Basics Section Chair for accepting my abstract and paper; and Dave Foster and Cindy (Lee) Wilson, MidWest SAS Users Group (MWSUG) Conference Co-Chairs; the MidWest SAS Users Group (MWSUG) Executive Board; and SAS Institute for organizing and supporting a great conference!

# Trademark Citations

SAS and all other SAS Institute Inc. product or service names are registered trademarks or trademarks of SAS Institute Inc. in the USA and other countries. ® indicates USA registration. Other brand and product names are trademarks of their respective companies.

### About the Author

Kirk Paul Lafler is an entrepreneur, consultant and founder of Software Intelligence Corporation, and has been using SAS since 1979. Kirk is a SAS application developer, programmer, certified professional, provider of SAS consulting and training services, mentor, advisor and adjunct professor at UC San Diego Extension, emeritus sasCommunity.org Advisory Board member, and educator to SAS users around the world. As the author of six books including Google® Search Complete (Odyssey Press. 2014) and PROC SQL: Beyond the Basics Using SAS, Second Edition (SAS Press. 2013); Kirk has written hundreds of papers and articles; served as an Invited speaker, trainer, keynote, and section leader at SAS user group conferences and meetings around the world; and is the recipient of 25 "Best" contributed paper, hands-on workshop (HOW), and poster awards.

Comments and suggestions can be sent to:

Kirk Paul Lafler SAS® Consultant, Application Developer, Programmer, Data Analyst, Educator and Author Software Intelligence Corporation E-mail[: KirkLafler@cs.com](mailto:KirkLafler@cs.com) LinkedIn:<https://www.linkedin.com/in/KirkPaulLafler> Twitter: @sasNerd